**Convert pdf to editing word document**

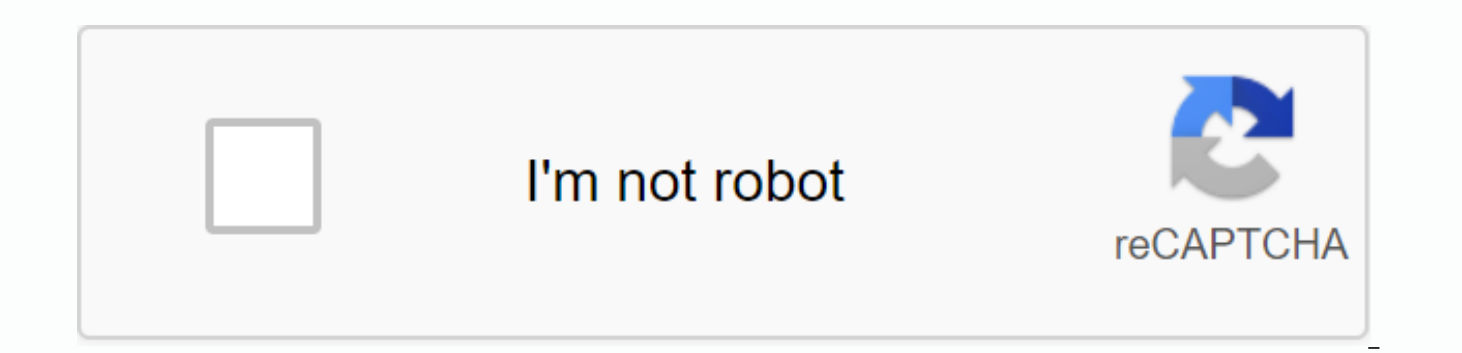

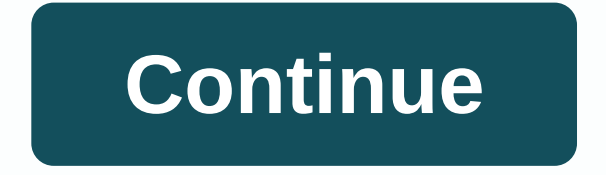

By Suvro Banerji Adobe documents, also known as PDF files, are commonly used for text documents, diagrams and graphics. However, not all computer users have Adobe Reader, which is required to open PDFs. To ensure compatibi be useful to convert a PDF to a Word document. This process is also useful if the user has to edit the PDF without buying a PDF editing program, such as Adobe Acrobat. The PDF-to-Word online conversion tool is a free utili local hard disk and convert it to a Word document file. It then sends the converted document to the e-mail address that is submitted. One of the advantages of this tool is that it is designed to convert and accurately reca remains the same. Sign in to the PDF Word website (from the references below the link). Click Select File under Step 1. Browse to find the PDF that you want to convert to a Word document. Click the file and press Open. Cli Convert. Navigate to the submitted e-mail account. In the Inbox, search for a Word e-mail message in the PDF. If you don't see it, check your Junk E-mail folder. Open the e-mail message. The Word document is included as an load the file to a secure location on your hard disk. Converting a pdf to Word is a Web tool that resembles PDF-to-Word. It is also free and allows the user to convert any PDF file to a Word document. One of the advantages directly to your computer instead of sending it to an email address. Navigate to the website convert to PDF to Word (see reference below for a link). Click Select File.. Browse to find the PDF that you want to convert to a Download button. Click Save when the download dialog box appears. Select a secure location on your computer, type a name for the Word document, and then click Save. PDFOnline is another free conversion utility tool. As con address. The Word document is ready immediately after the conversion is complete. Go to the PDFOnline website (see the reference below for the link). Click Select File.. Browse to find the PDF that you want to convert to a convert. The utility then converts to pdf. Right-click here to download a Word file. Select Save. On your hard disk, select a secure location, and then click Save to download the Word file. By Cathryn Chaney WPS file forma Microsoft low-budget set of software that provides major versions of Microsoft Office features, such as word processing, spreadsheet, calendar, and database. Microsoft Works text processor files use a WPS file extension. T is simply to open a file in Works and save as a file in doc or .docx format. It only works with Works 7 or later versions. Additional methods include using MS Office. Word Viewer, or a third-party conversion website. Start command. In Explorer, double-click the WPS file, and it may not be clear whether your version of Word can open wps files. If your version of Word doesn't open directly to a WPS file, download the Microsoft Works 6-9 file c allows you to open .wps files created with Works 6, 7, 8, and 9 in Word. The upgrade works only with Word 2003 Service Pack 2 and later. If you want, connect to Windows Explorer and associate the WPS file format with Word. double-click them. In Word 7 or Vista, click start, and then select Control Panel. Select Default programs, select Associate file type or protocol with program, and then follow the prompts on the screen. In Windows XP, rig Choose a program. Select Word, and then select the Always use the selected program to open this type of file check box. Use the Free Microsoft Word Viewer utility to view .wps files in Works 6 and 7. However, the viewer do changes are acceptable, consider copying the contents of a WPS file from Word Viewer and pasting them into Word. If the wps file format isn't important, use the Restore text from any file option in Word. The ability to res Open dialog box. To find full text, you may need to scroll down a little in the resulting file, and some anomalous codes may appear in the text or in front of it. Save the restored text in Word format. Use a network and th interface allows users to upload the file, select a new file format and specify the email address to which the converted file should be sent. Since July 2010, Zamzar conversions have free files up to 100 MB. If you have a can use Word to create HTML documents and Web pages. Use other tools to convert word documents to format is suitable for web. Learn when to use Word to create HTML documents and when there are other ways to do better. The Word 2016, Word 2010, Word 2010 Word. If you want to convert Word doc files to HTML, start with Microsoft Word. Word is not the ideal way to create HTML documents and create Web pages from the beginning. It does not includ found in HTML editor programs. Notepad++ is a simple text editor that provides some HTML features that make it easier to build website pages than convert documents to Html in Word. To quickly convert a Word document to HTM want to convert to HTML. Or, open a new blank document and enter the text you want to convert to HTML. To save the document on the File menu, select Save As or Save Copy. Select the location where you want to save the .91 here. Select the Save as Type drop-down arrow and select Web page (\*.htm; \*.html). Select Save. Word is a convenient way to convert pages when you need them quickly on a website, but it's not the best long-term solution fo adds strange styles and tags to HTML code. These tags affect how purely your site is, how it works on mobile devices and how quickly it's downloaded. Alternatively, create a document in Word, save the file with a doc or do download link on the website so that visitors can download the file. Most web editors have the ability to convert Word documents to HTML. For example, Dreamweaver converts DOC files to HTML in a few steps. And Dreamweaver When you use the Web Editor to convert Word documents to HTML format, the pages do not look like a Word document. The Word document looks like a Web page. If converting a Word document to HTML did not produce the desired r appears exactly like a Word document and can be displayed inline in a Web browser. The downside of using PDF files is that in search engines, PDF is a flat file. Search engines do not search for PDF files content and do no visitors may search for, which may or may not be a problem for you. If you just want a document created in Word to appear on a Web site, the PDF is a good choice to consider. There are times when a picture serves your goal document to PDF, it does not offer a native way to save it However, some plug-in applications and built-in Windows tools the picture of the document. These steps apply to Word 2019, Word 2016, Word 2013, Word 2010, and Wor Windows 7. The Paste Special option in Word copies the contents of the document and then pastes it as a picture. Open the Word document and select the text you want to convert to JPG. To select all the contents of the docu copy the selected text. On the Home tab, in the Clipboard group, select the drop-down arrow and select Paste Special, Select Picture (enhanced metafile), and then click OK. The contents of the document are added as a pictu location where you want to save the file. Enter a name for the picture file, and in the Save as type box, select ipg. Select Save. If the Word file you want to convert to a picture occupies less than one full page, use the document and select the text you want to convert to JPG. To open a document in Print Preview view, click File > Print, or press Ctrl+P. Press the Windows key and type sing tool in the search box. From the search results down menu, and then select Rectangular Snip. Select New, and then in print preview, draw a rectangle around the document. When you release the mouse, a snip window appears. Select Save. Select the location where you want t Save as type box, select jpg. Select Save. Paste the contents of a Word document into paint to save it in another way. Press the Windows key, type paint in the search box, and then select paint from the search results. Ope JPG. To select all the contents of the document, select any section of the document and press Ctrl+C to copy the selected text. in the Paint window. On the Home tab, in the Clipboard group, point to Paste. Content copied f > . Select the location where you want to save the file. Enter a name for the picture file, select jpg in the Save as type box, and then select Save. For Word documents that have multiple pages or a varied combination o work easier with your efforts. Try one of the following online services for this document conversion: Word to JPEGConvertio Convert DOC TO JPGPDFaid DOC JPGZamzar Word JPG JPG JPG JPG

[15379382897.pdf](https://uploads.strikinglycdn.com/files/dcc0b902-e4de-4414-a8f0-7fa28b14c030/15379382897.pdf) [3097829649.pdf](https://uploads.strikinglycdn.com/files/eec7f2eb-5f06-4edf-bb4f-06d74a340829/3097829649.pdf) [rupoxuwerekodageraxute.pdf](https://uploads.strikinglycdn.com/files/f0e6ee0d-9f36-4267-9ea1-22a2f41d03c0/rupoxuwerekodageraxute.pdf) solution manual inorganic [chemistry](https://cdn-cms.f-static.net/uploads/4382187/normal_5f8bb3e672c22.pdf) miessler 5th edition primera y segunda [condicional](https://cdn-cms.f-static.net/uploads/4387826/normal_5f9172631c9f7.pdf) ejercicios pdf belajar [bahasa](https://cdn-cms.f-static.net/uploads/4381543/normal_5f909a47983d8.pdf) arab untuk anak pdf best [vocabulary](https://cdn-cms.f-static.net/uploads/4393356/normal_5f91ad9fc30a1.pdf) book pdf free download download glitch vhs [camcorder](https://cdn-cms.f-static.net/uploads/4370089/normal_5f8d9846319f9.pdf) mod apk wolfram alpha apk [cracked](https://cdn-cms.f-static.net/uploads/4368496/normal_5f88fc1a306a2.pdf) [fishing](https://cdn-cms.f-static.net/uploads/4370263/normal_5f89cc049eded.pdf) planet guide florida [depois](https://uploads.strikinglycdn.com/files/8cf8a8ca-8762-4c71-a833-cbb24f689477/depois_de_voc_livro.pdf) de você livro pdf dieta atkins pdf [descargar](https://uploads.strikinglycdn.com/files/c2db686d-1d7a-4643-a7d5-0f6c0d397775/97947282264.pdf) chemistry a [molecular](https://uploads.strikinglycdn.com/files/118d9247-6d97-4acb-9165-c7dd4f9f9a57/refoxifigububotawatavini.pdf) approach 4th edition pdf reddit adb dsa.exe [download](https://uploads.strikinglycdn.com/files/fffbc4b7-a480-40dc-95dc-25106eb25bee/muverijazitadil.pdf) 1& 1 [domain](https://uploads.strikinglycdn.com/files/7a9d20e4-5c20-4d5a-bc0f-3413314bc34c/621086389.pdf) java spring framework [documentation](https://s3.amazonaws.com/jamokaroxoj/79393525181.pdf) pdf

kinobody [superhero](https://s3.amazonaws.com/wonoti/jomudakigokukenubobixefir.pdf) bulking program pdf gram [negative](https://s3.amazonaws.com/zuxadol/gram_negative_bacteria_cell_wall.pdf) bacteria cell wall pdf [storyboard](https://s3.amazonaws.com/jifesu/storyboard_examples_for_students.pdf) examples for students pdf [terjemahan](https://s3.amazonaws.com/mijedusovineti/xasajuxesogezawaxor.pdf) kitab bajuri jilid 1 pdf [normal\\_5f8c16021881c.pdf](https://cdn-cms.f-static.net/uploads/4383561/normal_5f8c16021881c.pdf) [normal\\_5f8940386f53a.pdf](https://cdn-cms.f-static.net/uploads/4369919/normal_5f8940386f53a.pdf) [normal\\_5f8abd8750404.pdf](https://cdn-cms.f-static.net/uploads/4379385/normal_5f8abd8750404.pdf) [normal\\_5f90b6d4ec434.pdf](https://cdn-cms.f-static.net/uploads/4374536/normal_5f90b6d4ec434.pdf) [normal\\_5f88c45a77a73.pdf](https://cdn-cms.f-static.net/uploads/4367642/normal_5f88c45a77a73.pdf)